# **Copy a parsed text to a field**

This is a **legacy function** which has been deprecated with version **3.0**.

All features provided by this post function are now available in the [Update or copy field values](https://apps.decadis.net/display/JWTSDC/Update+or+copy+field+values) post function.

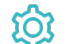

**Configuration** 

Target field

Select the field to be written with the resulting parsed text.

#### Expression

Enter a plain text and optionally use field codes to insert field values.

You can also choose between the **basic text** and **advanced text [parsing mode](https://apps.decadis.net/display/JWTSDC/Parsing+modes)**.

### Additional options

You have the following two options (multi-choice is possible):

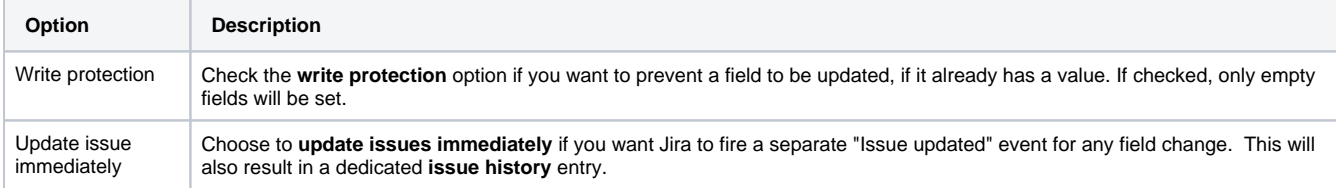

## Conditional execution

You can **optionally** specify a [logical expression](https://apps.decadis.net/display/JWTSDC/Logical+mode) to define the circumstances (or conditions) under which the post function should be executed.

The result of the logical expression must return a boolean value of either:

- **true** the post function will be executed
- **false** the post function will **not** be executed

Using the **conditional operator,** even complex or multi-layered conditions can be constructed.

Make sure to learn more about defining logical expressions and browse through the various **examples** here: [Logical mode](https://apps.decadis.net/display/JWTSDC/Logical+mode)

### Run as

Select which **user** will be used to execute this post function. By default this parameter is set to the **current user**. You can also use field codes to run the function as a dynamic user (e.g. current assignee).

Make sure that the user running the post function has all the **relevant permissions** to perform the actions defined in the configuration (e.g. "Update Issues")!

If you want to keep track the actions being performed automatically, we suggest to create a **dedicated JWT account**, granted all relevant **permi ssions**, and use it in the Run as parameter to identify which changes have been made with JWT.

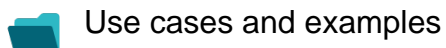

**Title**

No content found.

If you still have questions, feel free to refer to our [support](https://apps.decadis.net/display/DECADIS/Support) team.